#### МИНИСТЕРСТВО ОБРАЗОВАНИЯ И НАУКИ РОССИЙСКОЙ ФЕДЕРАЦИИ ФЕДЕРАЛЬНОЕ ГОСУДАРСТВЕННОЕ АВТОНОМНОЕ ОБРАЗОВАТЕЛЬНОЕ УЧРЕЖДЕНИЕ ВЫСШЕГО ОБРАЗОВАНИЯ «САМАРСКИЙ НАЦИОНАЛЬНЫЙ ИССЛЕДОВАТЕЛЬСКИЙ УНИВЕРСИТЕТ имени академика С.П. КОРОЛЁВА»

## А.В. КУЗНЕЦОВ, Г.М. МАКАРЬЯНЦ

## **Математическое моделирование системы автоматического управления давления в ёмкости**

Методические указания к лабораторной работе

**Самара 2016**

Авторы: А.В. Кузнецов, Г.М. Макарьянц

**Математическое моделирование системы автоматического управления давления в ёмкости:** методические указания к лабораторной работе / [*А.В. Кузнецов, Г.М. Макарьянц*]*. –* Самара: Изд-во Самар. ун-та, 2016. *–* 29 с.: ил.

В учебном пособии описана работа в программном пакете MatLab/Simulink. Приведена схема лабораторной установки. Описаны математические модели элементов установки и его системы управления. Рассмотрены используемые при моделировании блоки стандартной библиотеки Simulink. Приведена настройка ПИ-регулятора и fuzzy-регулятора и проведено их тестирование при управляющих и возмущающих воздействиях на модель объекта управления. Учебное пособие предназначено для студентов технических специальностей и направлений.

УДК: 004.942

© Самарский национальный исследовательский университет, 2016

# Содержание

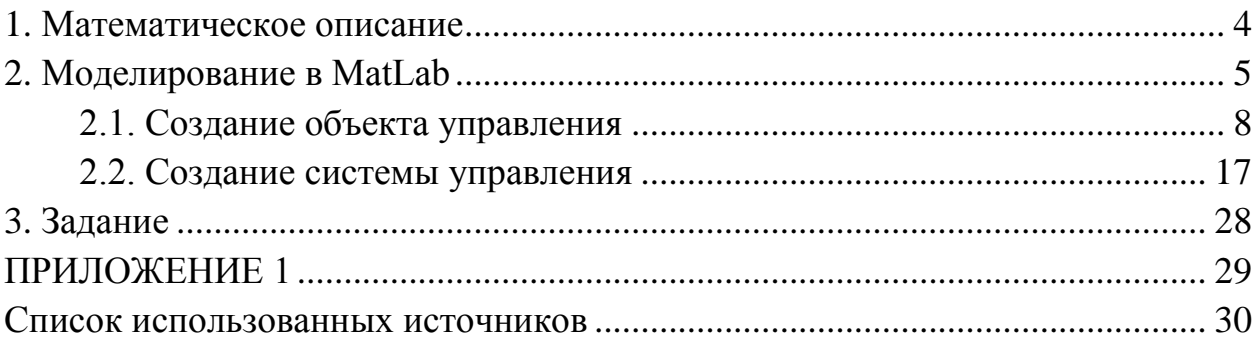

## 1. Математическое описание

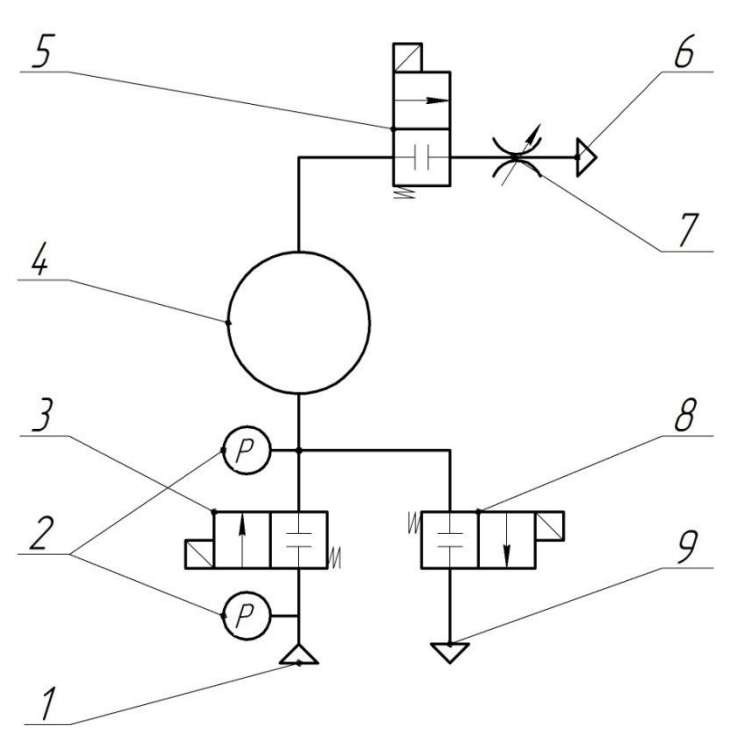

1 Выход из компрессора 2 Патчики давления 3 Клапан подачи воздиха 4 Баллон 5 Клапан Возмишаюший 6, 9 Выходы в атмосферц 7 Дроссель 8 Клапан сброса давления

Рисунок 1 - Пневматическая схема установки

Входные и выходные условия:

- Показатель адиабаты,  $k = 1,4$
- Удельная газовая постоянная,  $R = 287$  Дж/(кг<sup>\*</sup>К)
- Температура воздуха,  $T = 300 K$
- Давление за компрессором,  $p_r = 6 \kappa \Pi a$
- Давление атмосферное,  $p_a = 101325 \text{ }\Pi a$

Объём баллона принимается равным  $V = 0.0015$  м<sup>3</sup>, диаметр проходного сечения клапанов  $d = 2.4$  мм.

Центральным элементом лабораторной установки является баллон, в который компрессором нагнетается давление. Величина давления должна быть равной величине уставки и регулироваться системой управления при изменении уставки или при наличии возмущающего воздействия. Математическое описание баллона представляется собой дифференциальное уравнение первого порядка:

$$
\frac{V}{kRT}\frac{dp}{dt} = G_{\text{ex}} - G_{\text{out}} \tag{1}
$$

Под входным расходом поднимается расход воздуха через клапан, стоящий после компрессора. Под выходным расходом понимается совокупность расходов воздуха через клапаны, соединяющие баллон с атмосферой. Расход воздуха через клапан рассчитывается по формуле Сен-Венана – Венцеля:

$$
G = F p_{\alpha} \sqrt{\frac{2}{RT} \frac{k}{k-1} \left[ \left( \frac{p_{\text{max}}}{p_{\alpha}} \right)^{\frac{2}{k}} - \left( \frac{p_{\text{max}}}{p_{\alpha}} \right)^{\frac{k+1}{k}} \right]},
$$
\n(2)

где *р*<sub>«</sub> – давление на входе в клапан, Па; *р*<sub>вых</sub> – давление на выходе из клапана.

Управление клапанами осуществляется по ШИМ (широтно-импульсная модуляция), частотой 400 Гц. Для моделирования этого процесса будем умножать площадь проходного сечения клапана на число от 0 до 1 в зависимости от степени открытия клапана. Степень открытия клапана определяется по передаточной функции, описывающий динамику клапана, в которой постоянная времени  $T = 0.01$  с, а коэффициент усиления  $K = 1/24$  (напряжение на клапане 24 В, а степень открытия клапана 1). Так же в клапане присутствует нелинейность, которую можно описать следующими соотношениями:

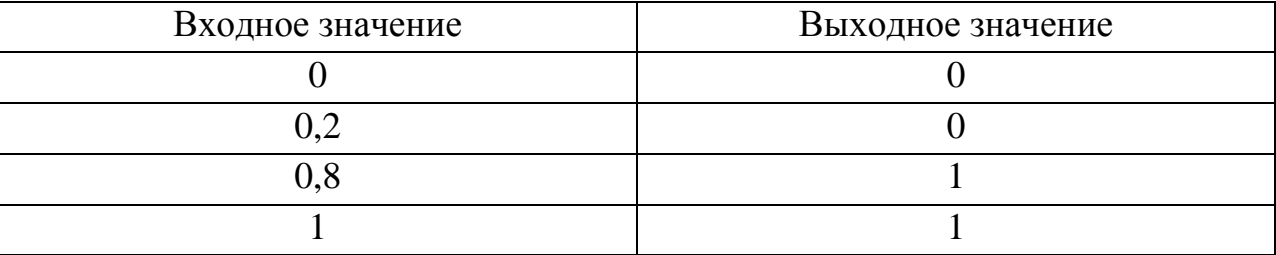

Входные значения ШИМ находятся в диапазоне от 0 до 600000. ШИМ управляет степенью открытия клапана, а выбор клапана (нагнетение давление от компрессора или сброс давления в атмосферу) осуществляется по знаку. Положительное число – клапан, соединяющий компрессор с баллоном, отрицательное число – клапан, соединяющий баллон с атмосферой.

## **2. Моделирование в MatLab**

Для создания системы верхнего уровня использовались следующие элементы библиотеки Simulink [1], разделённые по разделам библиотеки:

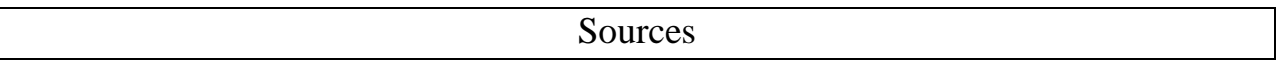

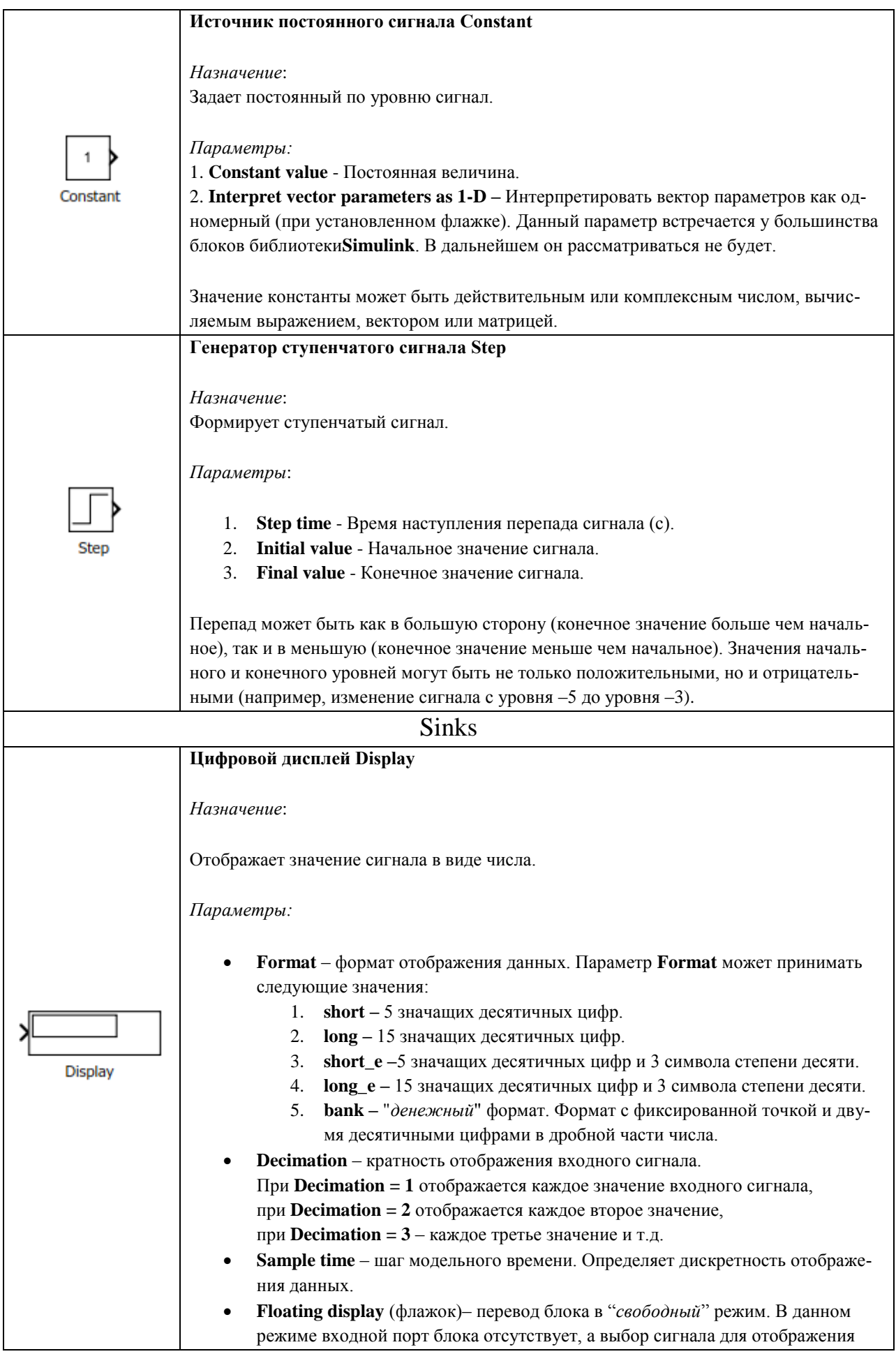

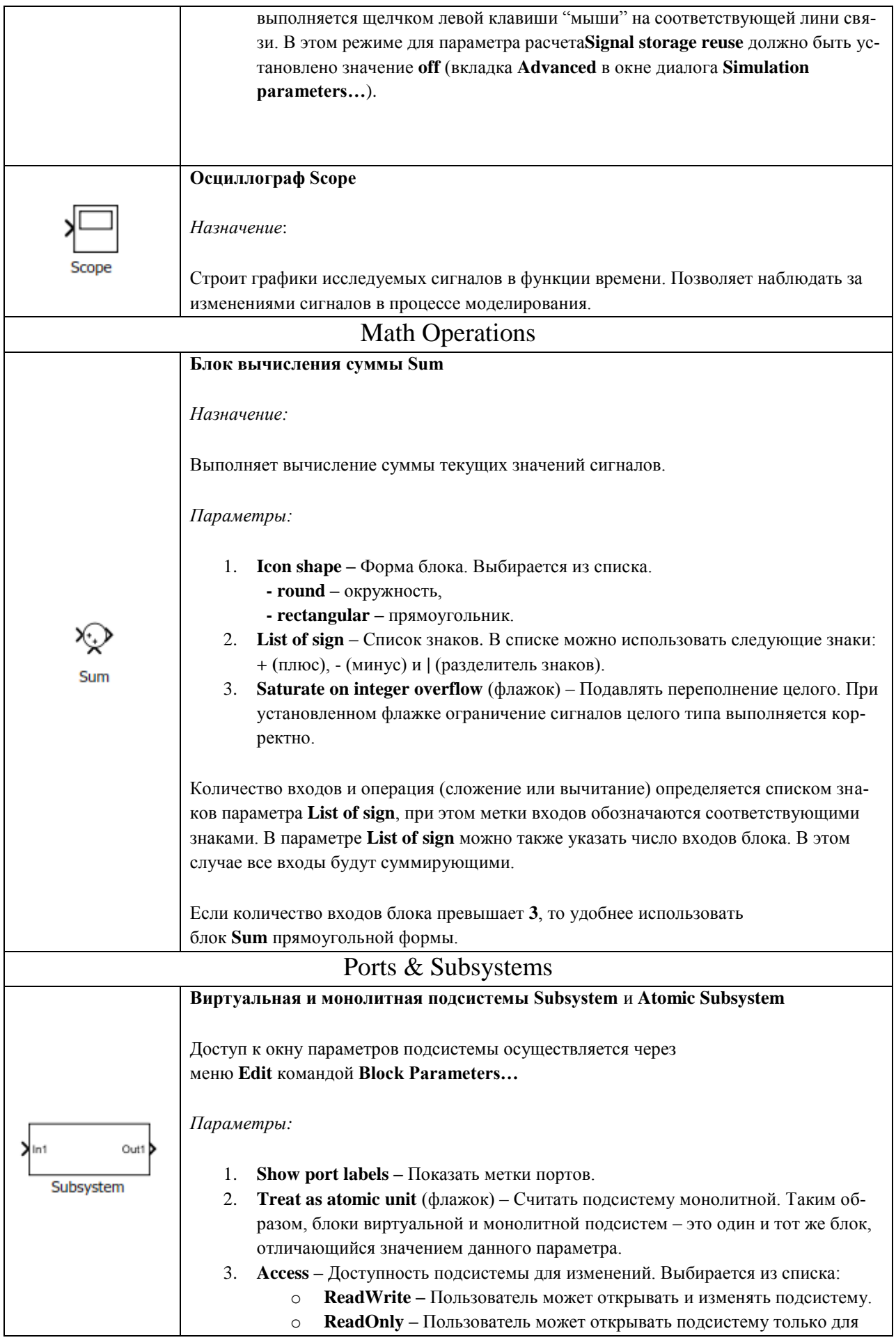

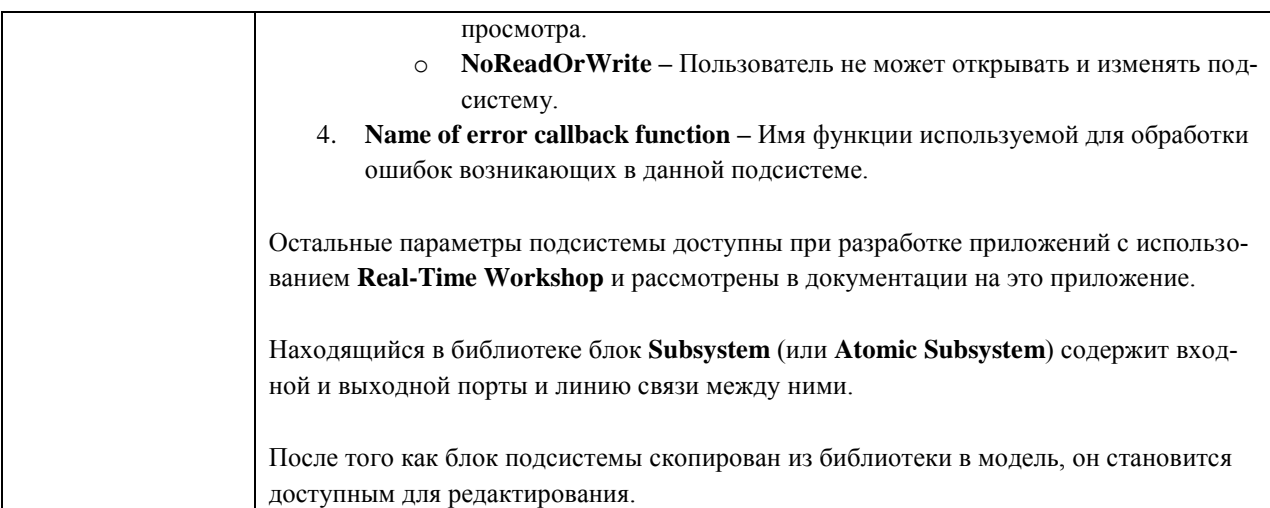

Общий вид модели объекта управления и системы управления представлен на рисунке 2.

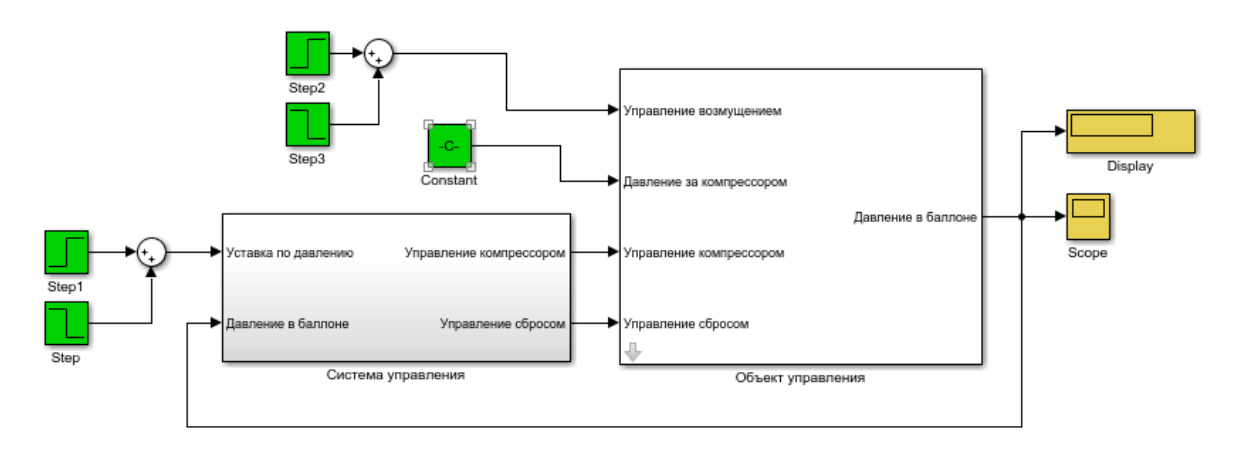

Рисунок 2 - Общий вид на модель

#### $2.1.$ Создание объекта управления

Объект управления представляет собой подсистему (Subsystem) с включёнными в неё моделями баллона и клапанов (рисунок 3).

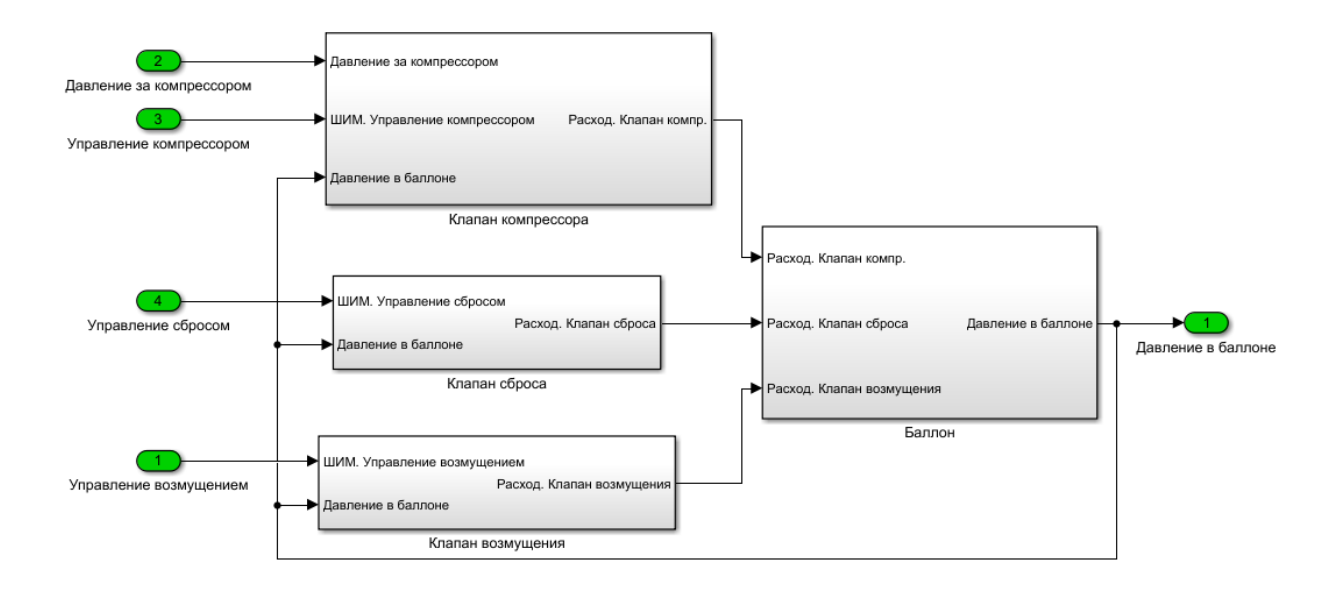

# Рисунок 3 – Модель объекта управления

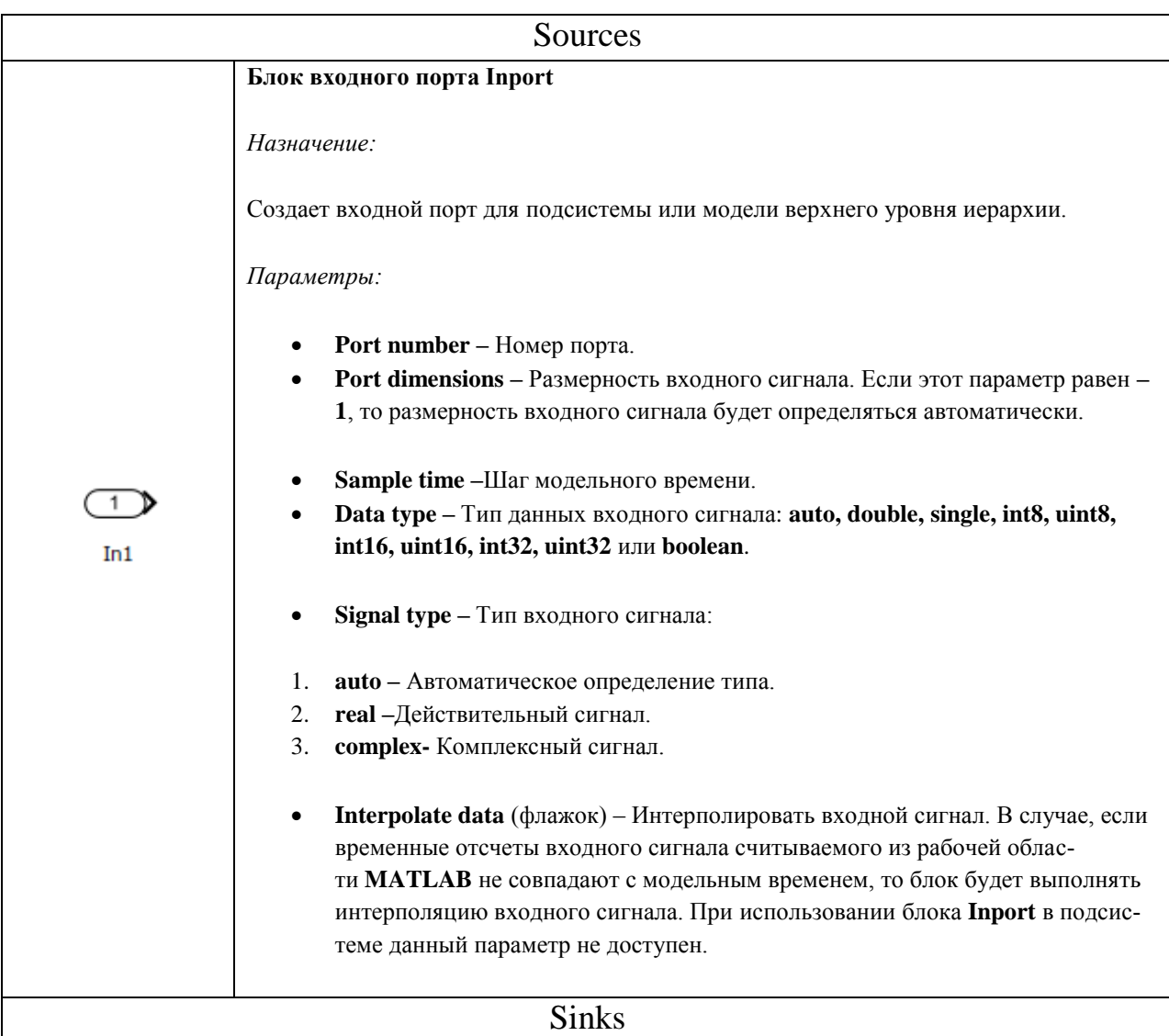

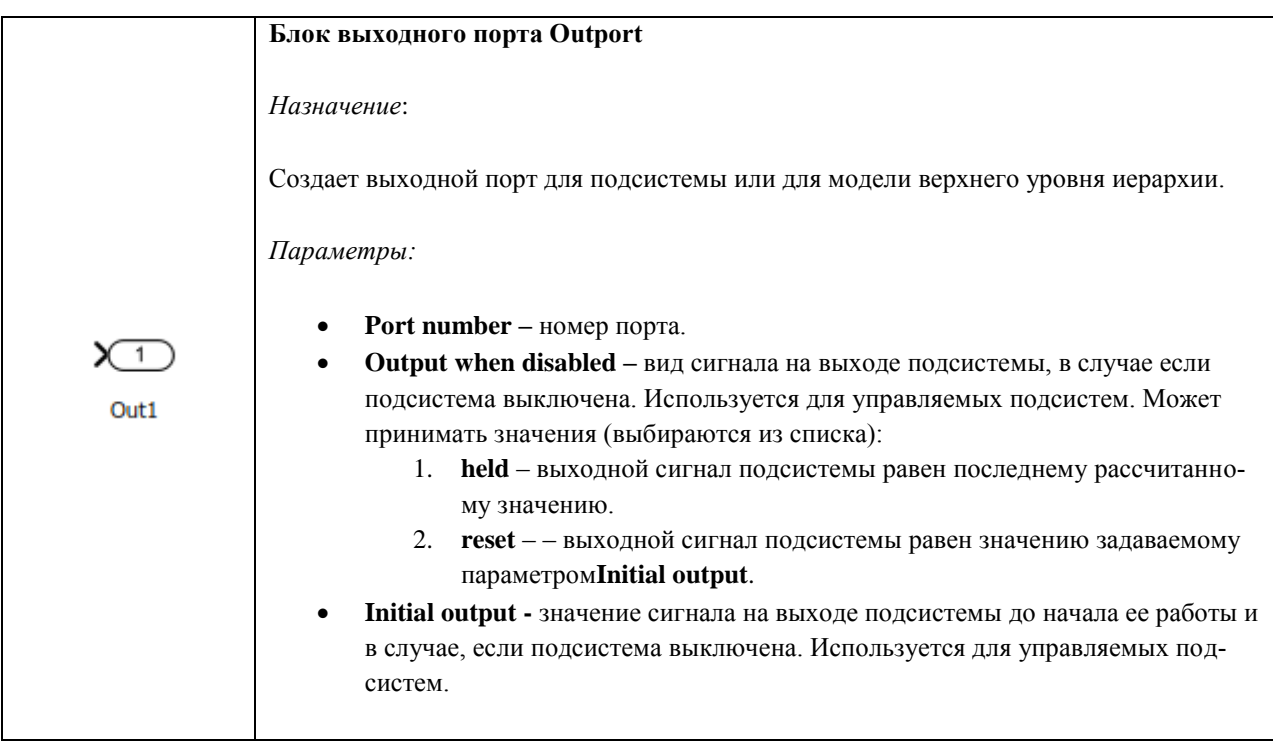

Для подсистем есть возможность накладывать «маску», в которой могут быть прописаны все необходимые константы. При этом будет осуществлёна возможность удобного редактирования этих констант. Для этого на подсистеме нужно нажать правой кнопкой мыши и во всплывающем меню выбрать Mask -> Create Mask (либо, если она уже существует Edit Mask) (рисунок 4).

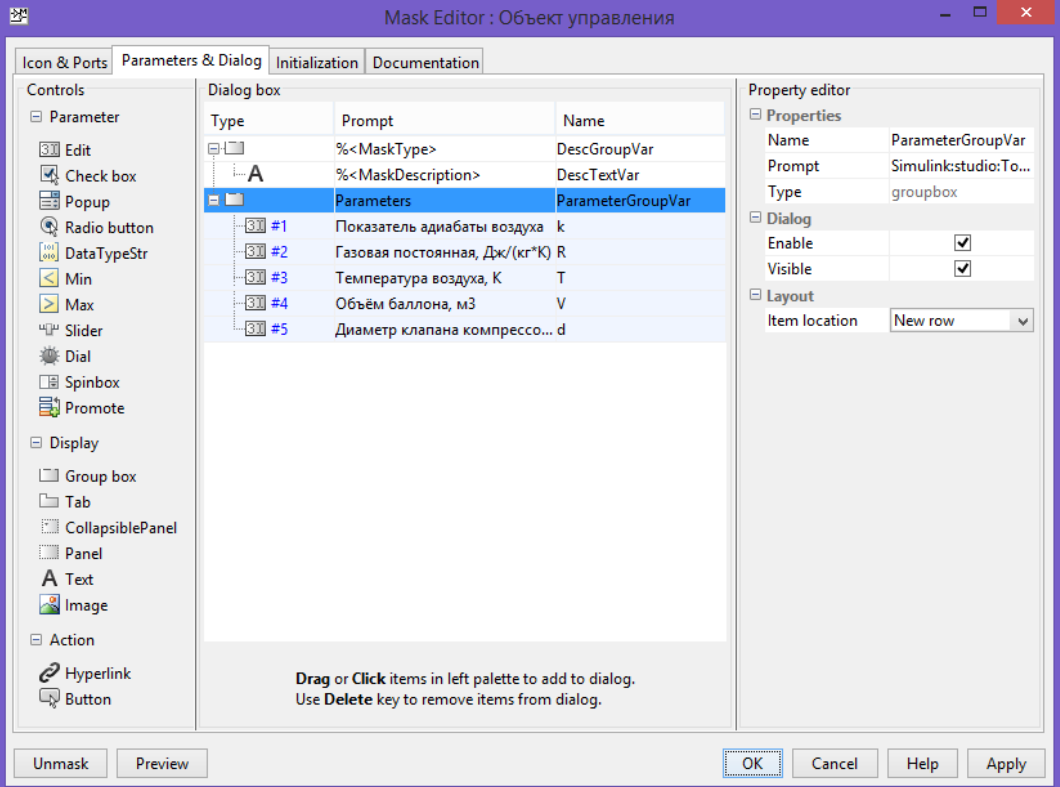

Рисунок 4 – Окно редактора «маски»

В открывшимся окне (рисунок 4) во вкладке Parameters & Dialog в левой колонке с названием Controls находятся элементы, выносимые в «маску». Для наших целей достаточно будет поля редактирования Edit (добавляется в список параметров щелчком левой кнопки мыши). В центральной части окна в колонке Prompt указывается название параметра или его описание, а в колонке Name – название переменной, которая будет использоваться в подсистеме. Значение переменной можно редактировать либо сразу (правая колонка, при нажатии на определённый элемент появляется поле для более тонкого редактирования), либо ввести нужное значение при открытии «маски» после окончания редактирования (рисунок 5).

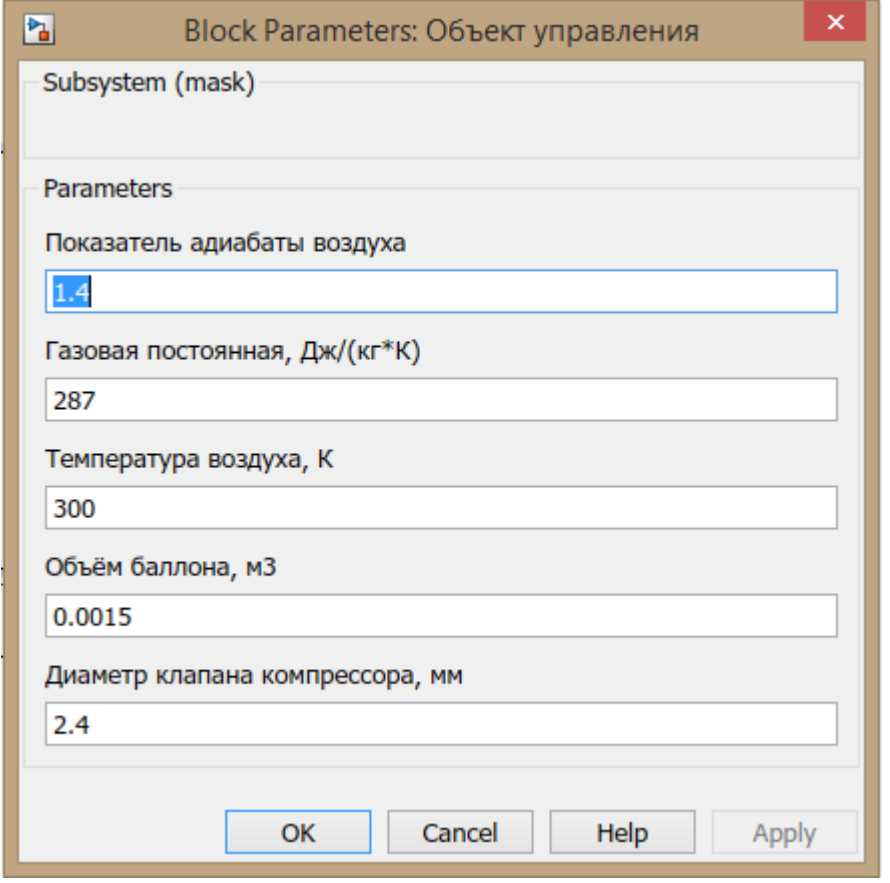

Рисунок 5 – Блок параметров «маски»

Во вкладке Initialization окна редактора «маски» можно ввести любые необходимые зависимости (рисунок 6). В данном случае реализован расчёт площади проточного сечения клапана.

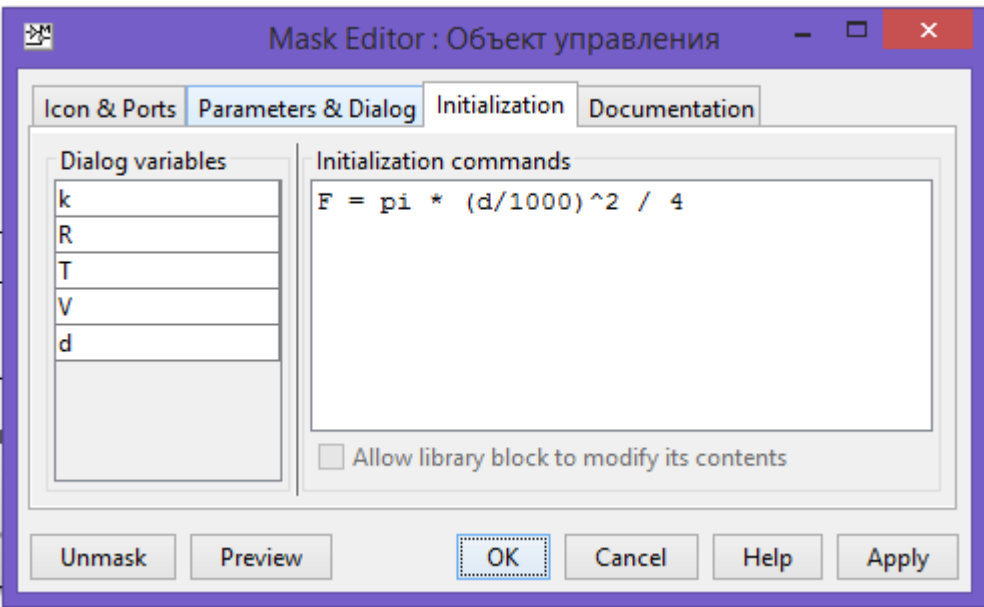

Рисунок 6 – Расчёт зависимостей в «маске»

**Моделирование клапана.** Согласно приведённым ранее уравнениям собирается схема, представленная на рисунке 7. Блок Fcn используется для вычисления выражения под корнем (формула (2)). Пример использования «маски» виден на блоке Gain, в котором используется площадь проточной части клапана *F*. В блоке 1-D Lookup Table присутствует описанная ранее нелинейность.

В моделируемой системе 3 клапана, которые моделируются одинаковым образом. Отличие между ними только в указании названий входных и выходных элементов для избегания путаницы при подключении подсистем друг с другом.

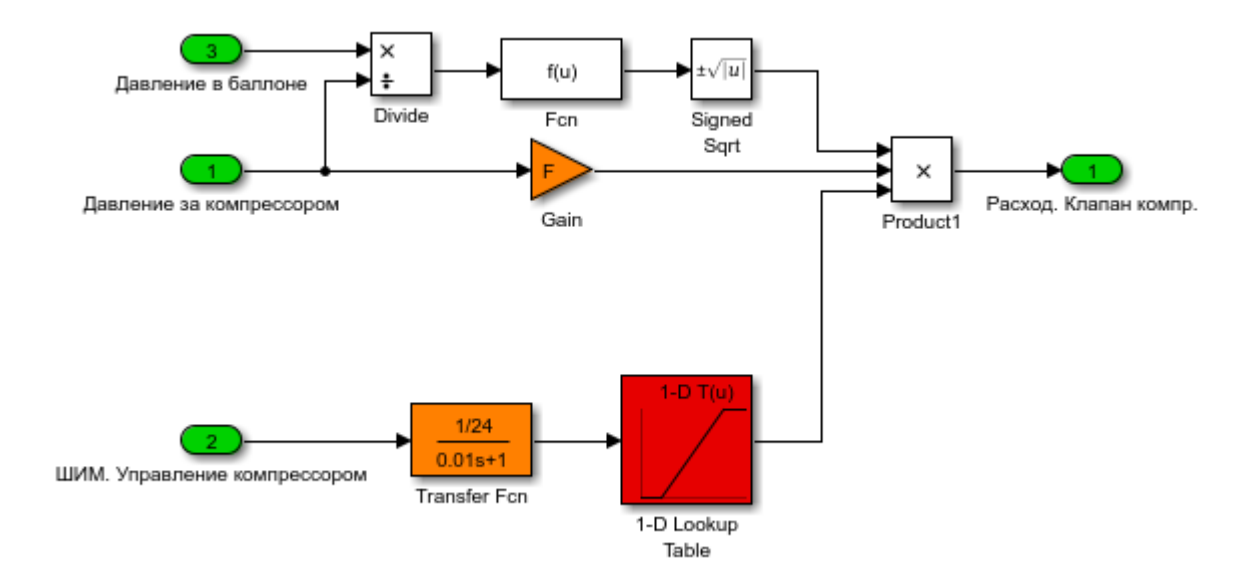

Рисунок 7 – Создание модели клапана

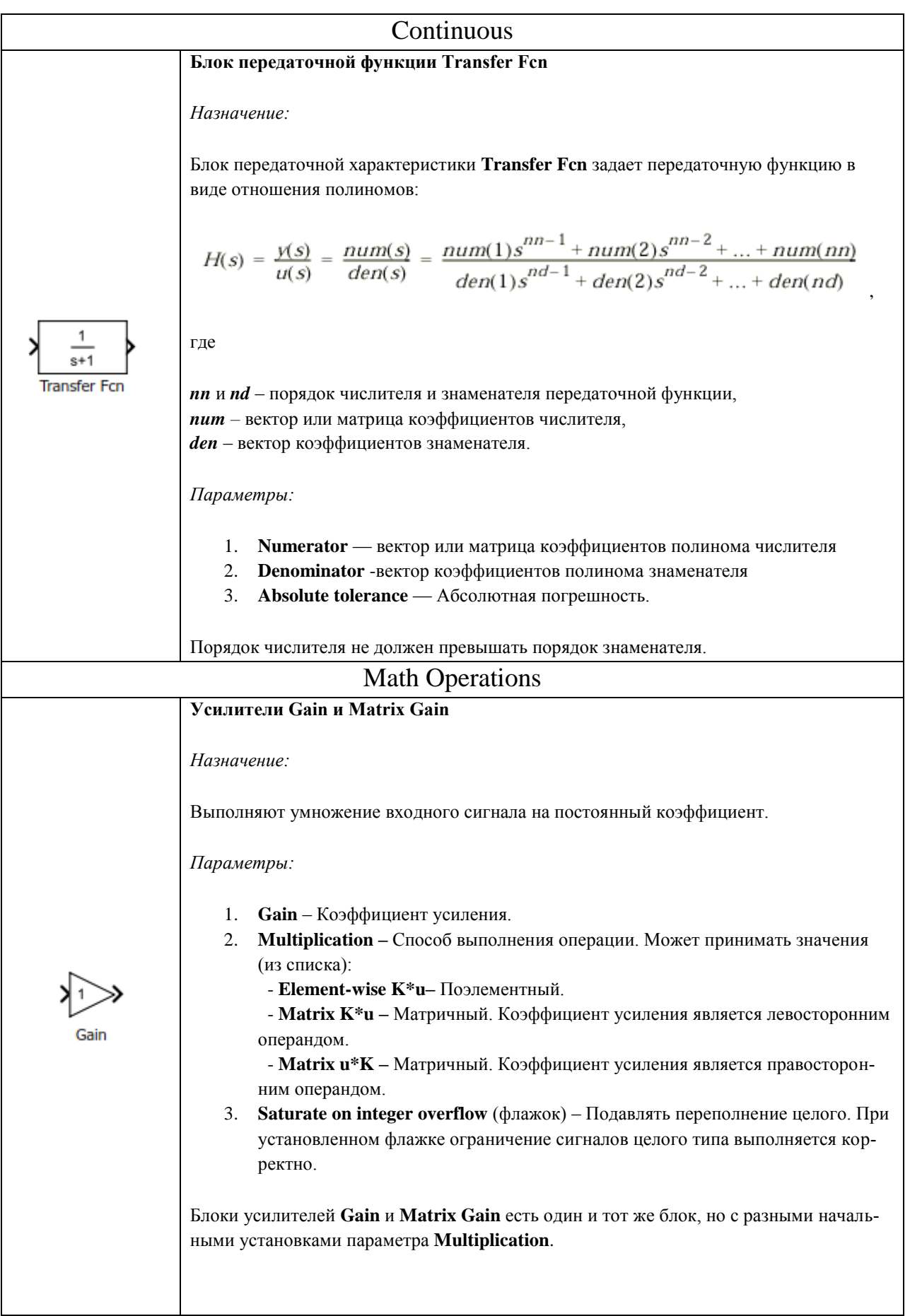

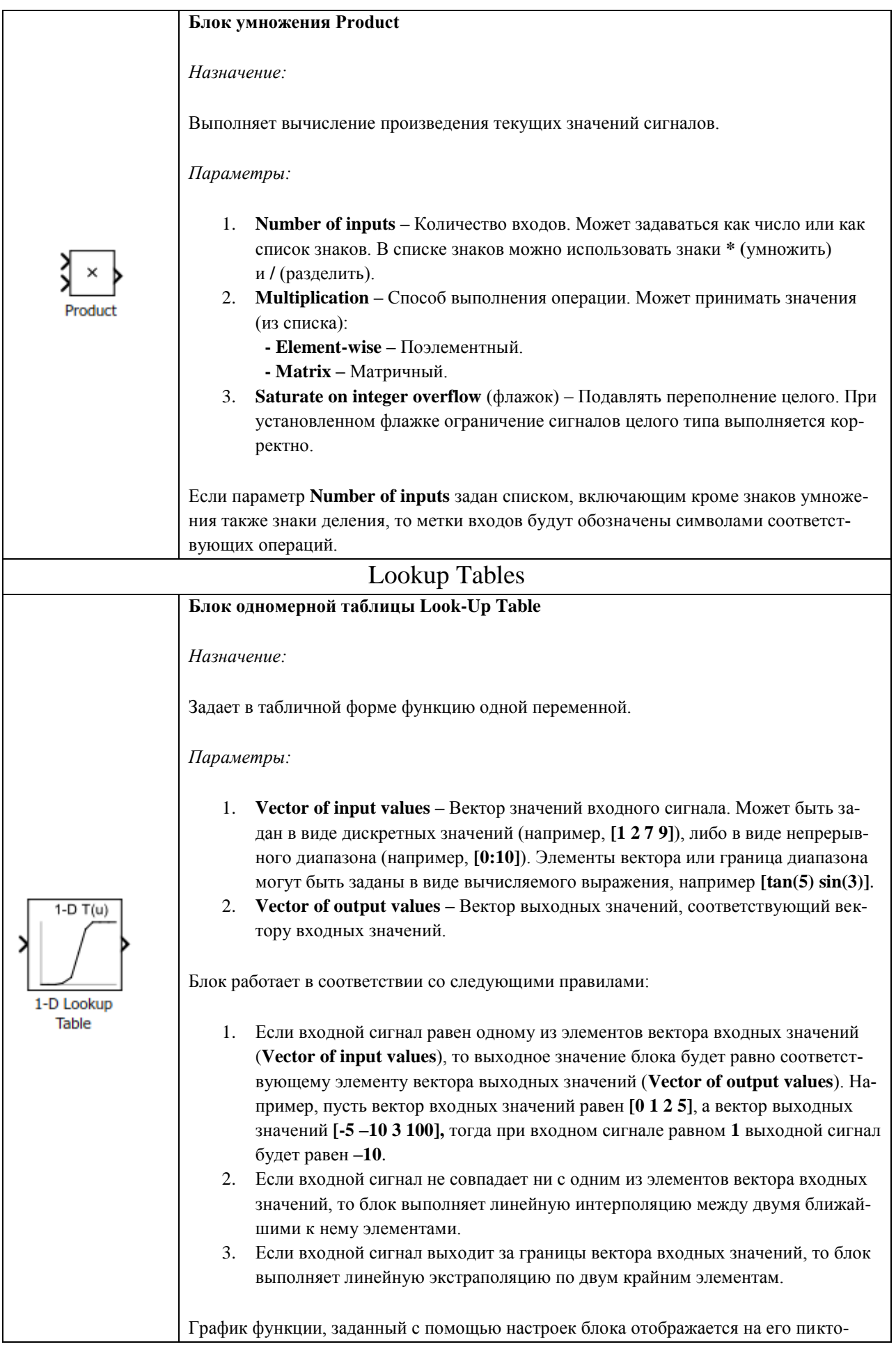

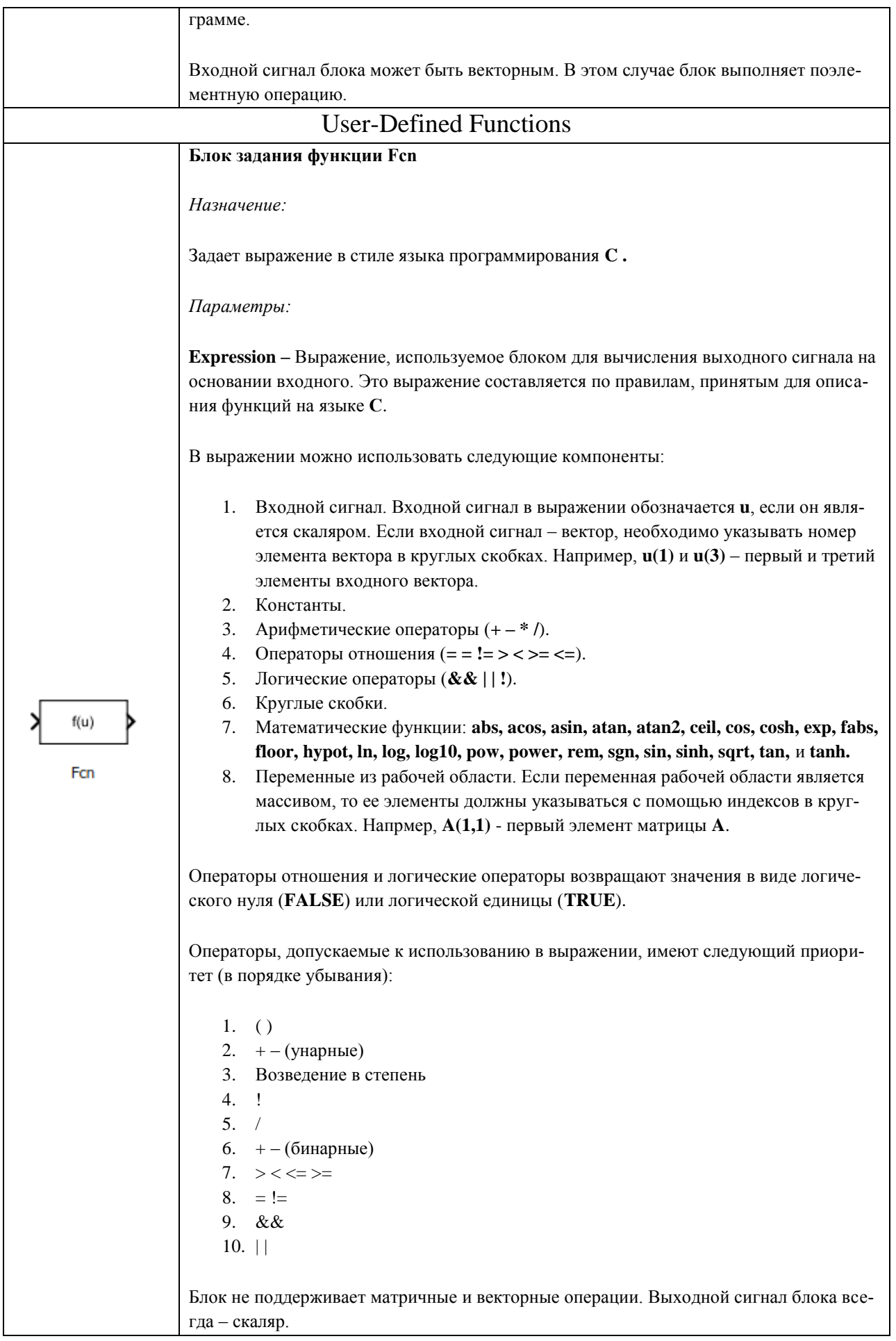

**Моделирование баллона.** Модель баллона представлена на рисунке 8. Так же, как и при создании клапана в этой подсистеме использовались переменные из «маски».

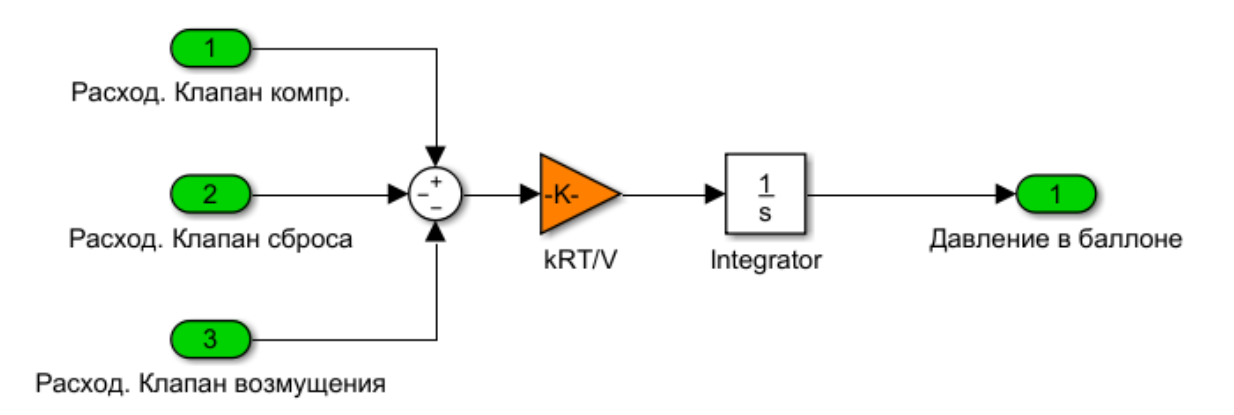

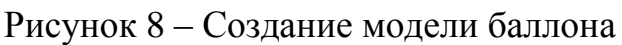

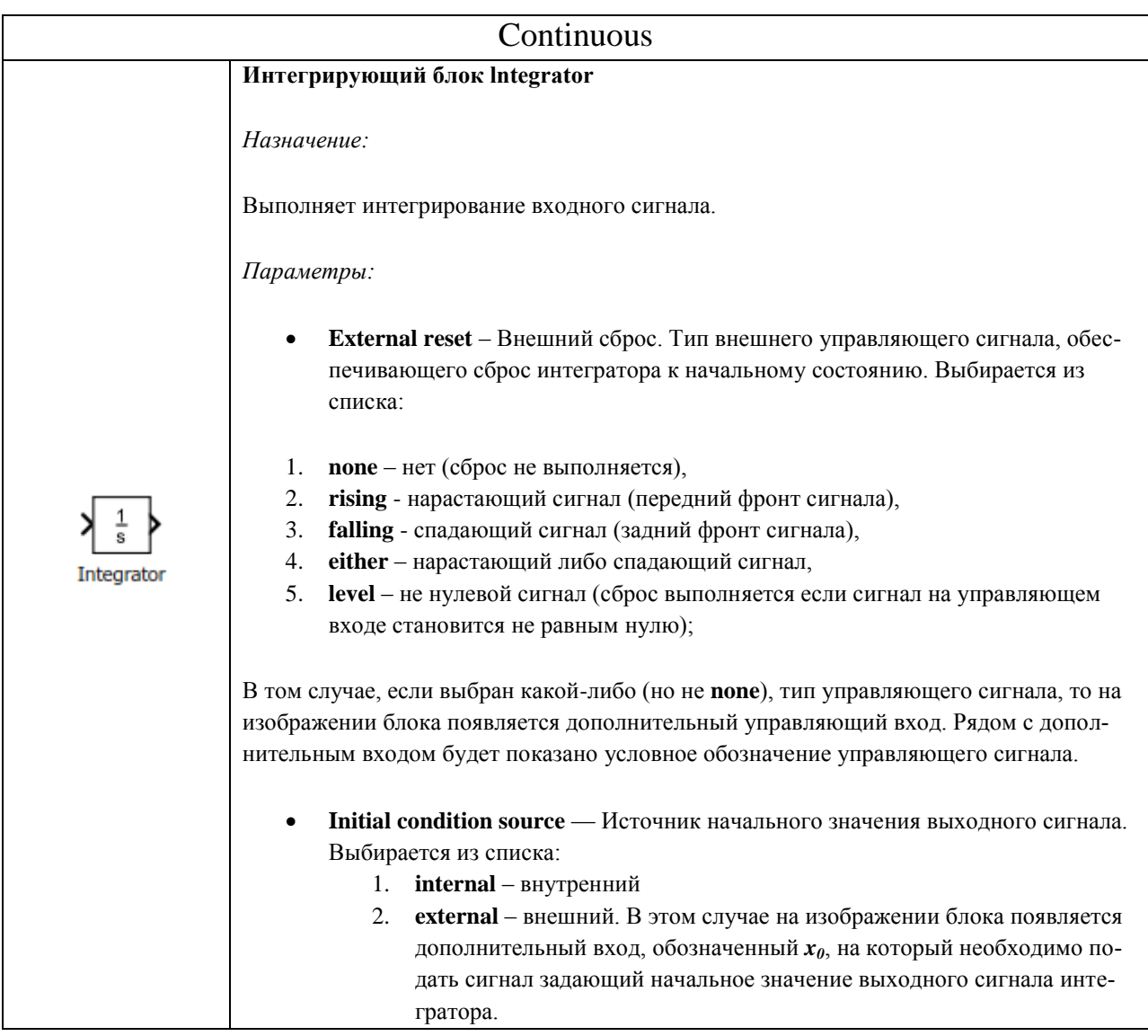

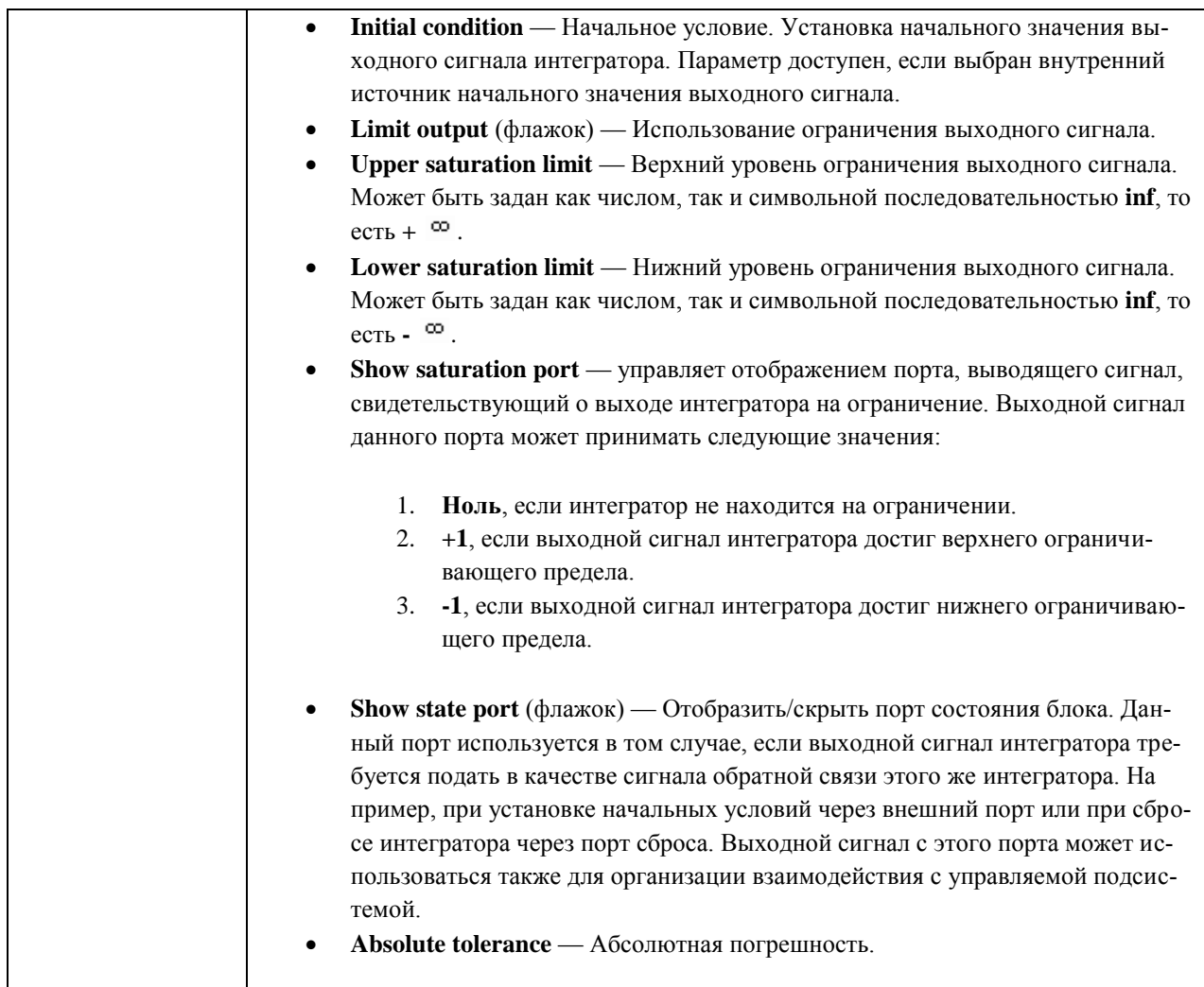

# **2.2. Создание системы управления**

Общая структура блока системы управления представлена на рисунке 9.

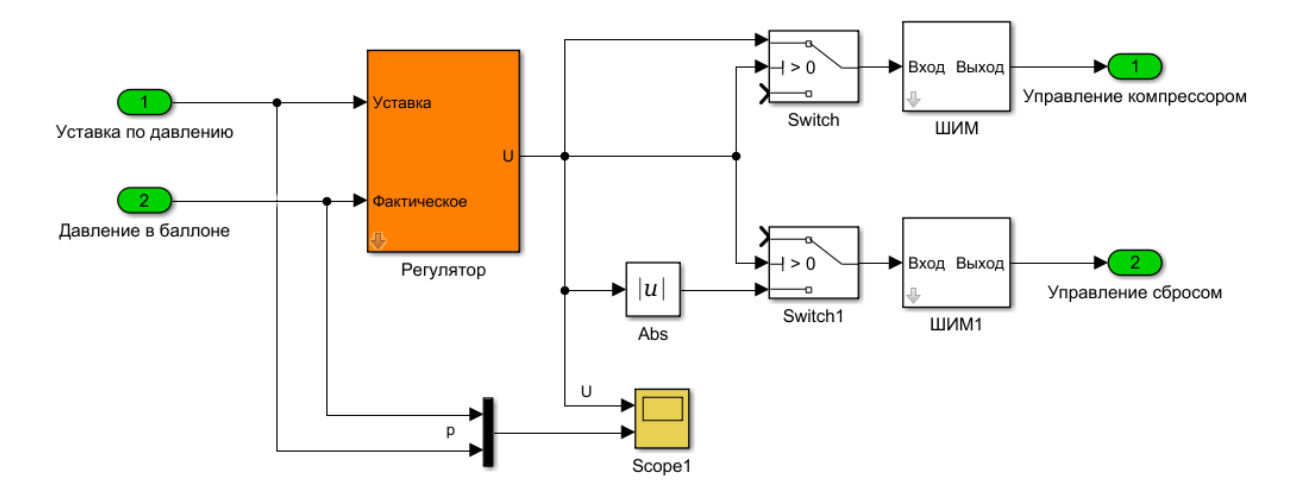

Рисунок 9 – Структура блока системы управления

Signal Routing

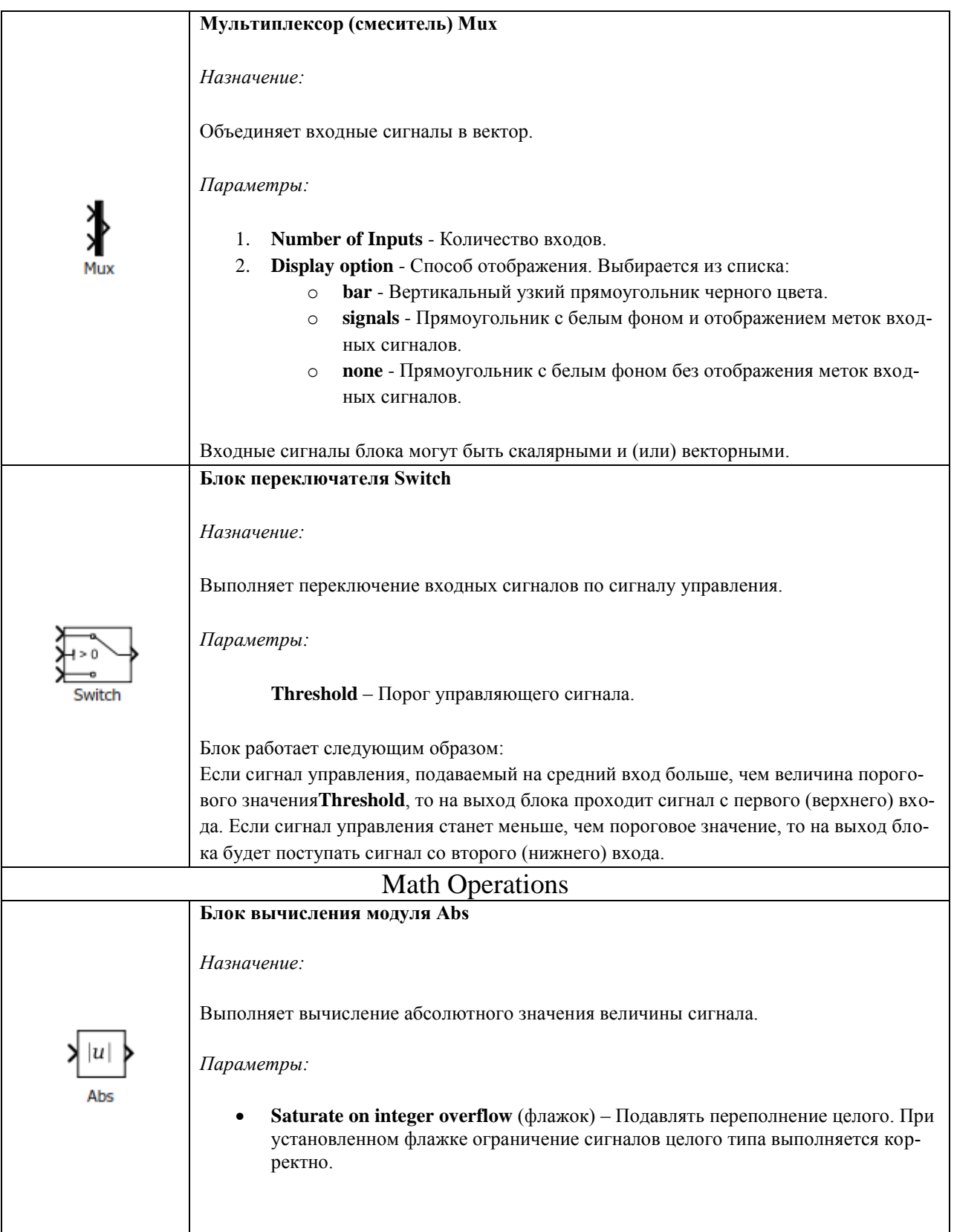

**Моделирование ШИМ.** Модель блока ШИМ была собрана по схеме, показанной на рисунке 10. Она работает следующим образом: входной постоянный сигнал «Constant2» преобразуется интегратором в линейноизменяющийся. По достижении выходным сигналом значения равного

«Constant3», блок «Relational Operator» вырабатывает логический сигнал, по которому происходит сброс выходного сигнала интегратора до начального значения равного нулю. В результате на выходе интегратора формируется пилообразный сигнал, изменяющийся от 0 до Xmax = 600000 с частотой freq = 400 *Гц*. Этот сигнал вычитается из непрерывного входного сигнала. Если значение отрицательно (входной сигнал больше пилообразного), то на выход блока ШИМ идёт значение Umax = 24, иначе – 0.

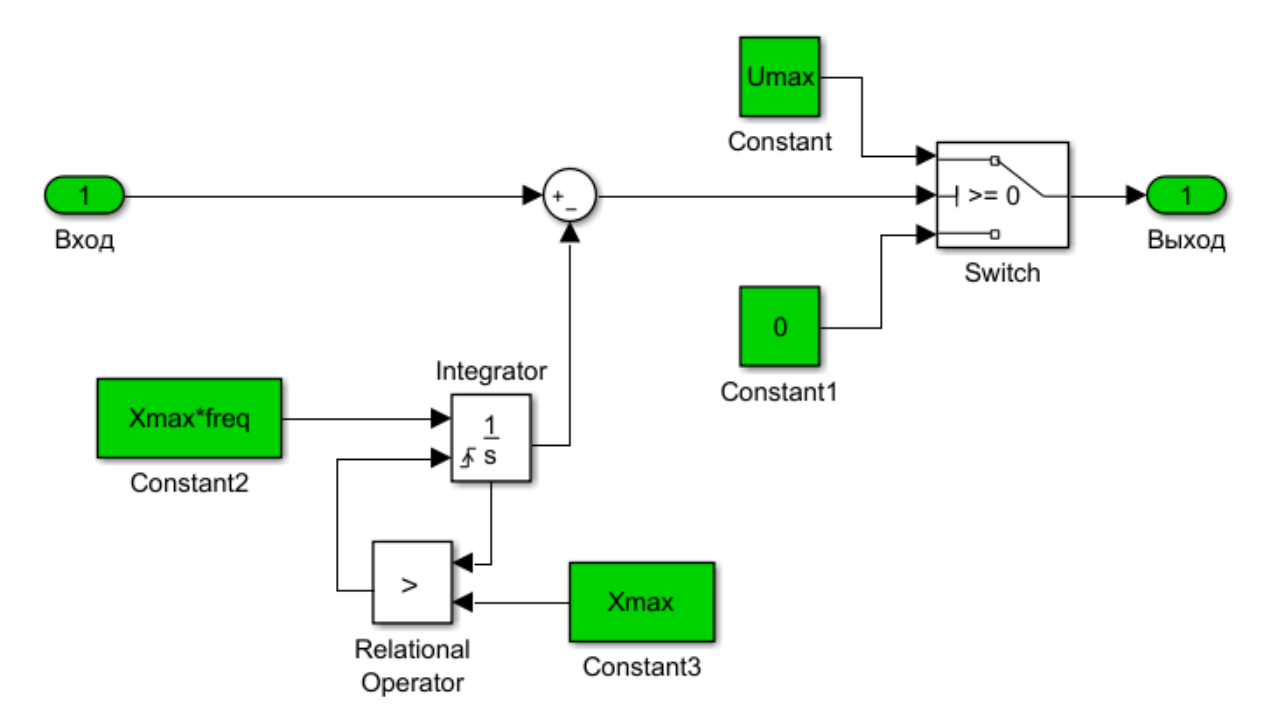

## Рисунок 10 – Внутренняя структура блока ШИМ

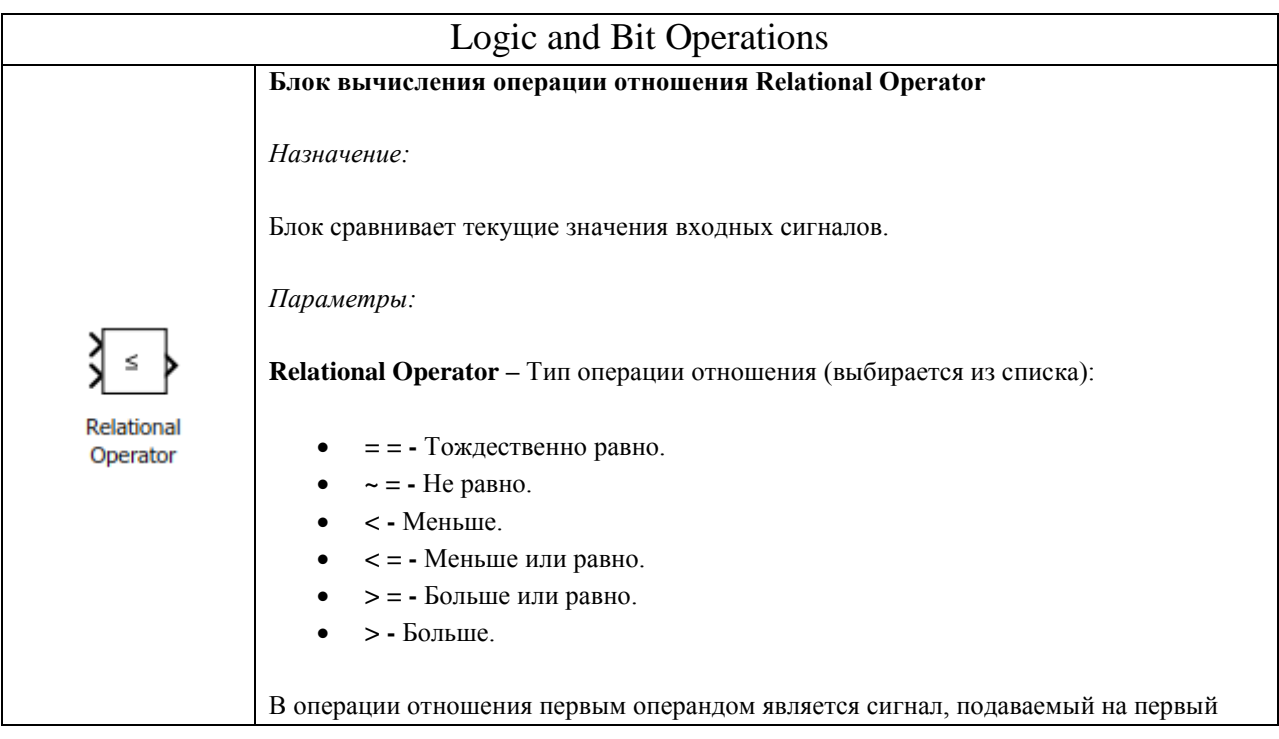

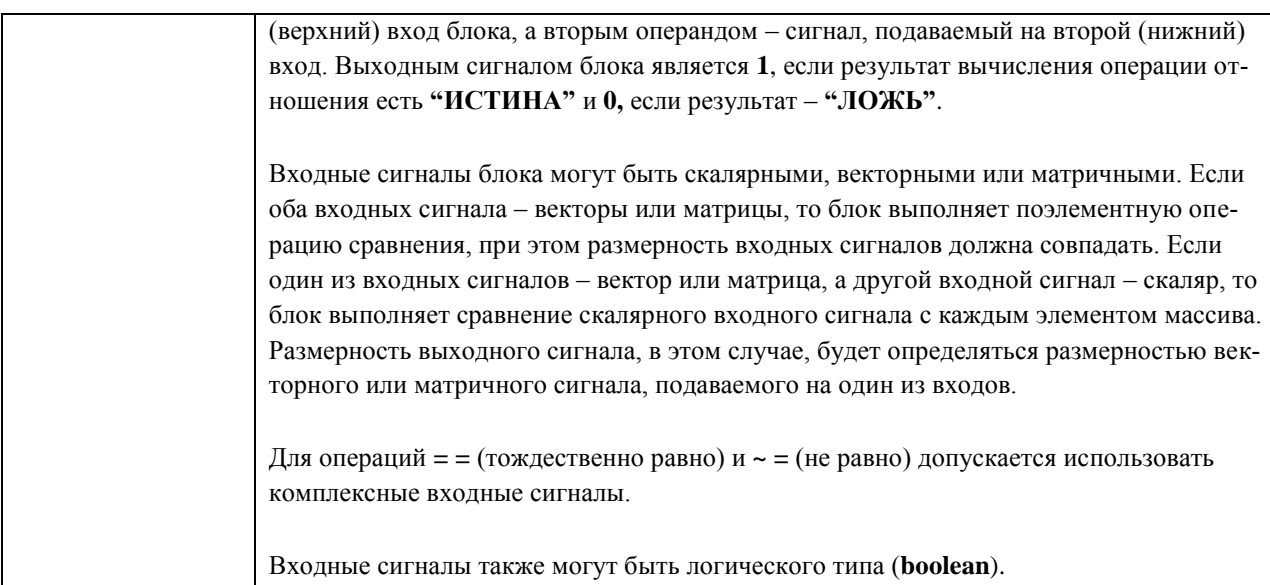

Для удобства все переменные этого блока так же вынесены в «маску» (рисунок 11).

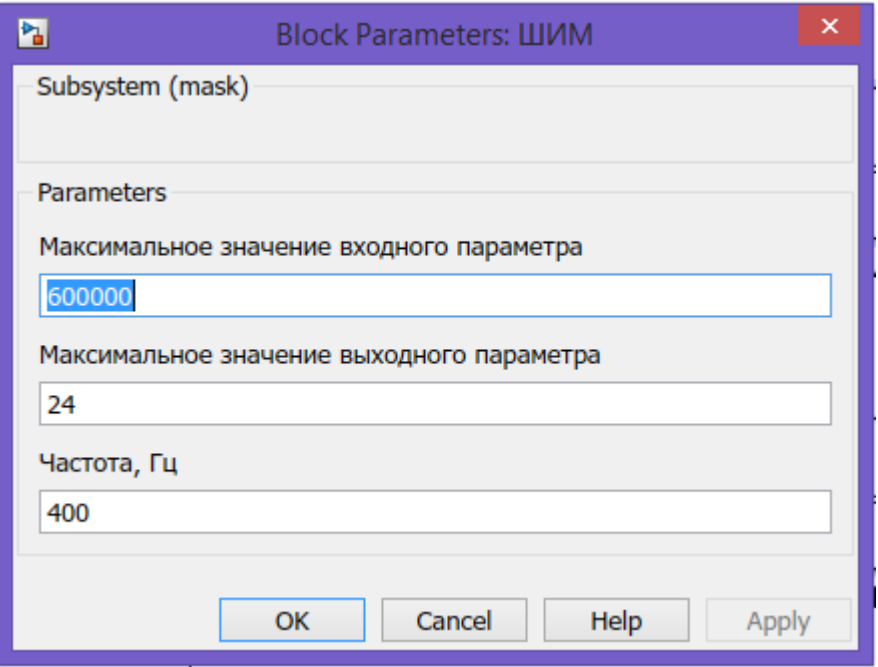

Рисунок 11 – «Маска» блока ШИМ

**Моделирование регулятора.** В данной работе мы будем моделировать два варианта системы управления: ПИ-регулятор и нечёткий регулятор (рисунок 11).

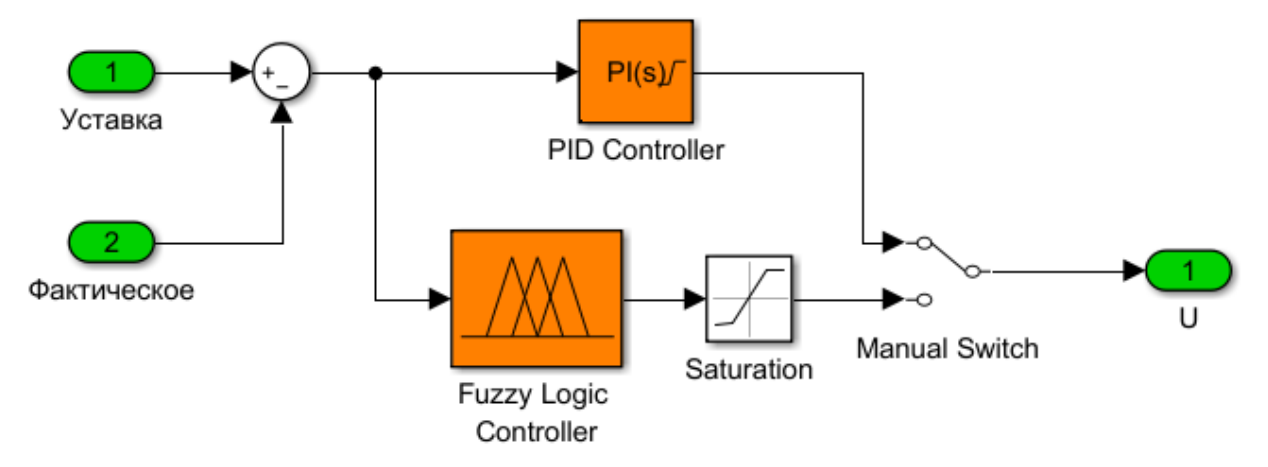

# Рисунок 11 – Внутренняя структура блока регулятора

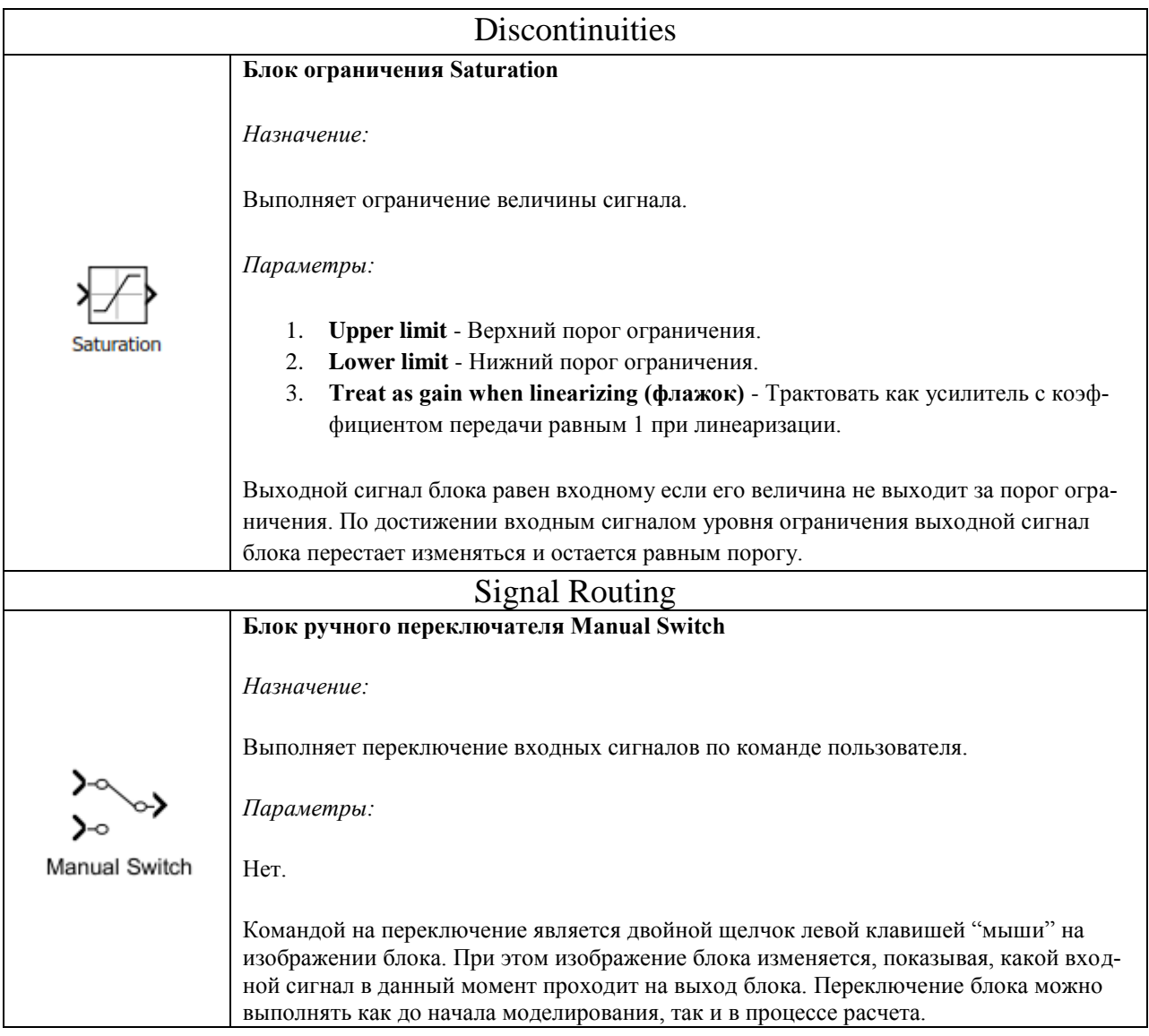

**ПИ-регулятор.** ПИ регулятор в этой модели представлен в виде стандартного блока Simulink (поиск блоков библиотеки осуществляется в поле ввода поисковика, находящегося в левом верхнем углу окна Simulink Library Browser). В общей теории автоматического управления структура регулятора выбирается исходя из модели объекта управления. При этом более сложным объектам управления соответствуют более сложные регуляторы.

Выходное значение ПИ-регулятора должно по размерности совпадать со входными значениями, поэтому ограничим верхний порог в 600000, а нижний в -600000 (знак влияет на выбор клапана, а значение - максимальное возможное в этой системе и ограниченное давлением за компрессором).

Переходный процесс с созданной системой управления приведён на рисунке 12, где сверху показано значение выхода регулятора, а снизу - значения уставки (пунктир) фактическое значение давления (сплошная линия) и открытие клапана возмущения (синий).

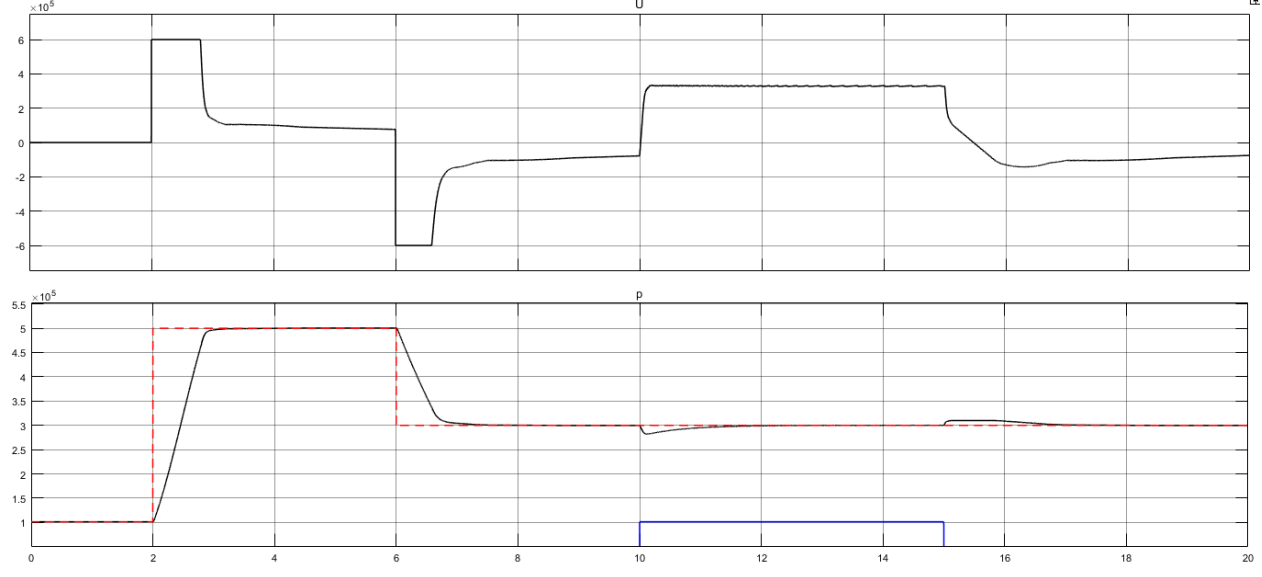

Рисунок 12 – Переходный процесс с ПИ-регулятором

Регулятор на нечёткой логике (Fuzzy logic controller). Нечеткое управление [2] (управление на основе методов теории нечетких множеств) [3 - 5] используется при недостаточном знании объекта управления, но наличии опыта управления им, в нелинейных системах, идентификация которых слишком трудоемка, а также в случаях, когда по условию задачи необходимо использовать знания эксперта. Примером может быть доменная печь или ректификационная колонна, математическая модель которых содержит много эмпирических коэффициентов, изменяющихся в широком диапазоне и вызывающих большие затруднения при идентификации [3]. В то же время квалифицированный оператор достаточно хорошо управляет такими объектами, пользуясь показаниями приборов и накопленным опытом.

Поскольку информация, полученная от оператора, выражена словесно, для ее использования в ПИД-регуляторах применяют лингвистические переменные и аппарат теории нечетких множеств, который был разработан Л. Заде в 1965 году [6]. Основная идея этой теории состоит в следующем. Если в теории четких множеств некоторый элемент (например, температура 50 град.) может принадлежать множеству (например, множеству "температура горячей воды  $T_{\text{ron}}$ ) или не принадлежать ему, то в теории нечетких множеств вводится понятие функции принадлежности, которая характеризует степень принадлежности элемента множеству. При этом говорят, например, температура 50 град. принадлежит множеству  $T_{\text{ron}}$  со степенью принадлежности 0,264. Функцию принадлежности можно приближенно трактовать как вероятность того, что данный элемент принадлежит множеству [7], однако такая интерпретация, хотя и является для инженеров более понятной, не является математически строгой, поскольку существующая теория нечетких множеств не оперирует понятием вероятности.

Нечеткая логика в ПИД-регуляторах используется преимущественно двумя путями: для построения самого регулятора (рисунок 13) и для организации подстройки коэффициентов ПИД-регулятора. Оба пути могут использоваться в ПИД-контроллере одновременно.

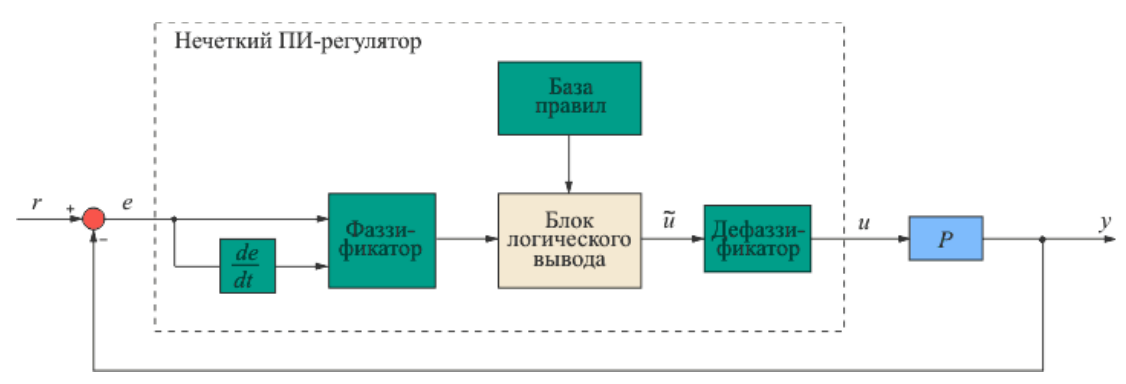

Рисунок 13 – Структура нечеткого регулятора

Для применения методов нечеткой логики прежде всего необходимо преобразовать обычные четкие переменные в нечеткие. Процесс такого преобразования называется фаззификацией (от английского "fuzzy" - "нечеткий"). Он иллюстрируется на рисунке 14.

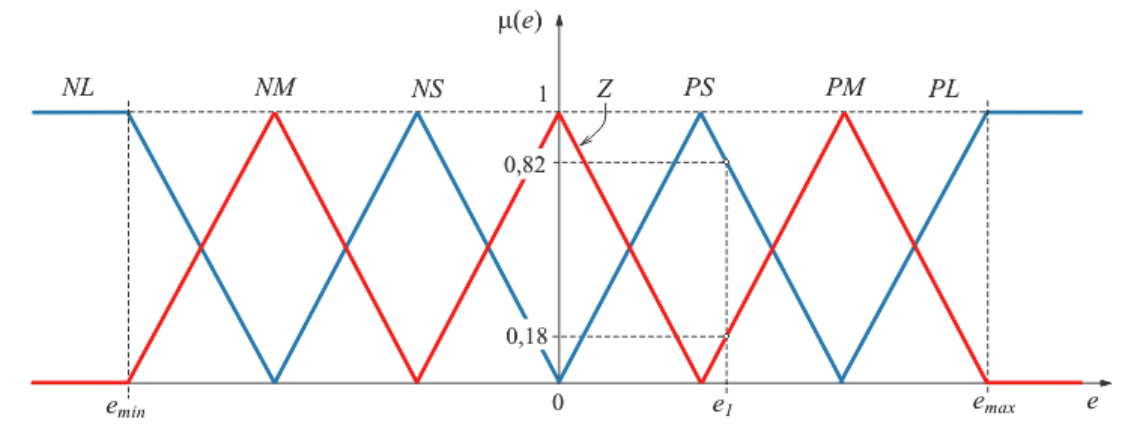

Рисунок 14 – Деление области изменения переменной е на множества NL, NM, NS и т.д. с функциями принадлежности  $\mu$ (е) треугольной формы

Диапазон изменения переменной е разбивается на множества (подмножества) NL, NM, NS, Z, PS, PM, PL, в пределах каждого из которых строится функция принадлежности переменной е каждому из множеств. На рисунке 14 функции принадлежности имеют треугольную (наиболее распространенную) форму, хотя в общем случае они могут быть любыми, исходя из смысла решаемой задачи [5]. Количество множеств также может быть произвольным.

Для нечетких множеств существует общепринятая система обозначений:  $N -$  отрицательный (Negative);  $Z -$ нулевой (Zero);  $P -$ положительный (Positive); к этим обозначениям добавляют буквы S (малый, Small), М (средний, Medium), L (большой, Large). Например, NL - отрицательный большой; NM - отрицательный средний (Negative Medium); PL - положительный большой. Количество таких переменных (термов) может быть любым, однако с увеличением их количества существенно возрастают требования к опыту эксперта, который должен сформулировать правила для всех комбинаций входных переменных.

Если величина ошибки е на входе нечеткого регулятора (рисунок 13) равна е<sub>1</sub> (рисунок 14), то соответствующее значение нечеткой переменной будет равно PS со степенью принадлежности подмножеству PS, равной  $\mu(e_1) = 0.82$ , или равно РМ со степенью принадлежности  $\mu(e_1) = 0.18$ . Степень принадлежности ошибки e1 другим множествам (Z, PL, NS и др.) равна нулю. Таким образом, величина ошибки е<sub>1</sub> оказалась преобразованной в нечеткие переменные.

Для выполнения функции регулирования над нечеткими переменными должны быть выполнены операции, построенные на основании высказываний оператора, сформулированных в виде нечетких правил. Совокупность нечетких правил и нечетких переменных используется для осуществления нечеткого логического вывода, результатом которого является управляющее воздействие на объект управления (рисунок 13).

Нечеткий вывод выполняется следующим образом. Предположим, что область изменения ошибки е разделена на множества N, Z, P, область изменения управляющего воздействия - на множества NL, NM, Z, PM, PL и что с помощью эксперта удалось сформулировать следующие правила работы регулятора:

Правило 1: если e = N и de/dt = P, то  $\tilde{u}$  = Z Правило 2: если e = N и de/dt = Z, то  $\tilde{u}$  = NM Правило 3: если e = N и de/dt = N, то  $\tilde{u}$  =NL Правило 4: если е = Z и de/dt = P, то  $\tilde{u}$  = PM Правило 5: если е = Z и de/dt = Z, то  $\tilde{u}$  = Z Правило 6: если e = Z и de/dt =N, то  $\tilde{u}$  = NM Правило 7: если е = P и de/dt = P, то  $\tilde{u}$  = PL Правило 8: если е = P и de/dt = Z, то  $\tilde{u}$  = PM PM Правило 9: если е = P и de/dt = N, то  $\tilde{u}$  = Z.

Операция "И" в приведённых выше правилах соответствует пересечению множеств, а результат применения всех правил соответствует операции объединения множеств [5]. Функция принадлежности для пересечения двух множеств, например, N и P (см. Правило 1) находится как [5]:

 $\mu_{e \cap de/dt} = \min(\mu_e, \mu_{de/dt})$ 

т.е. каждое значение функции принадлежности пересечения множеств равно наименьшему значению из двух, стоящих в круглых скобках.

Функция принадлежности для объединения тех же множеств имеет вид  $[5]$ :

 $\mu_{e \vee de/dt} = \max(\mu_e, \mu_{de/dt})$ 

Функции принадлежности, полученные при пересечении или объединении множеств, могут быть определены различными способами, в зависимости от смысла решаемой задачи. В этом смысле сама теория нечетких множеств тоже является нечеткой. В [5] приводится 10 различных определений функции принадлежности для пересечения множеств, но не сказано, какое из них нужно выбрать для решения конкретной задачи. Используют, в частности, более понятную операцию нахождения функций принадлежности в случае пересечения и объединения множеств, имеющую аналогию с правилами умножения и сложения вероятностей:

 $\mu_{e \cap det dt} = \mu_{e} \cdot \mu_{de/dt}$  $\mu_{e \cup de/dt} = \mu_e + \mu_{de/dt} - \mu_e \cdot \mu_{de/dt}$ 

Однако применение первых двух способов нахождения функции приналлежности обычно более предпочтительно, т.к. при этом сохраняется большинство правил, разработанных для обычных множеств [4].

Функции принадлежности для каждого из множеств NL, NM, Z, PM, PL, входящих в нечеткую переменную  $\tilde{u}$  в правилах, получаются в виде [5]:

$$
\mu_{\scriptscriptstyle II1}(\widetilde{u}) = \min\{ \mu_{\scriptscriptstyle \rm al1}(\widetilde{u}), \min(\mu_{\scriptscriptstyle \rm el1}(e), \mu_{\scriptscriptstyle \rm de/dt1}(de/dt))\}
$$

$$
\mu_{\pi_2}(\widetilde{u}) = \min\{\mu_{u_2}(\widetilde{u}), \min(\mu_{e_2}(e), \mu_{de/dt2}(de/dt))\},\,
$$

 $\mu_{\mu_9}(\tilde{u}) = \min\{\mu_{\mu_9}(\tilde{u}), \min(\mu_{\rho_9}(e), \mu_{\mu_{\rho(d)}(de}/dt))\}$ 

Здесь каждое из 9-ти уравнений соответствует одному из правил. Результирующая функция принадлежности управляющего воздействия  $\tilde{u}$ , полученная после применения всех 9-ти правил, находится как объединение функций принадлежности всех правил:

 $\mu(\widetilde{u}) = \max\{\mu_{n1}(\widetilde{u}), \mu_{n2}(\widetilde{u}),...,\mu_{n9}(\widetilde{u})\}\$ 

Теперь, когда получена результирующая функция принадлежности управляющего воздействия и, возникает вопрос, какое конкретно значение управляющего воздействия нужно выбрать. Если использовать вероятностную интерпретацию теории нечетких множеств, то становится понятно, что такое значение можно получить по аналогии с математическим ожиданием управляющего воздействия в виде:

$$
u = \frac{\int\limits_{u \text{ min}}^{u \text{ max}} \widetilde{\mu(u)} d\widetilde{u}}{\int\limits_{u \text{ min}}^{u \text{ max}} \mu(\widetilde{u}) d\widetilde{u}}
$$

Такой способ дефаззификации является наиболее распространенным, но не единственным.

Для построения нечетких регуляторов обычно используют П, И, ПИ и ПД ПД+И, ПИ+Д и ПИД-законы регулирования. В качестве входных сигналов для системы нечеткого вывода используют сигнал ошибки, приращение ошибки, квадрат ошибки и интеграл от ошибки. Реализация нечеткого ПИД регулятора вызывает проблемы, поскольку он должен иметь трехмерную таблицу правил в соответствии с тремя слагаемыми в уравнении ПИДрегулятора, которую чрезвычайно сложно заполнить, пользуясь ответами эксперта.

В соответствии с вышесказанным создадим нечёткую систему управления на основе П-закона регулирования (нечёткий регулятор обрабатывает только само значение ошибки рассогласования). Создавать регулятор будем не через графический режим Fuzzy Logic Toolbox, а с помощью скриптового файла MatLab, используя функции из этого тулбокса.

Процесс создания следующий:

1. Создание нового скриптового файла (главное окно MatLab -> HOME  $\rightarrow$  FILE  $\rightarrow$  New Script)

2. Написание самого текста скрипта (см. ПРИЛОЖЕНИЕ 1)

3. Сохранение скрипта в рабочей директории

4. Запуск скрипта

5. Перемещение блока Fuzzy Logic Controller из библиотеки Simulink в модель (аналогично блоку PID Controller) в модель

6. Указание названия файла со структурой нечёткого регулятора (двойной щелчок мыши на нечётком контроллере и ввод названия созданного скриптом .fis-файла в одинарных кавычках)

Подробнее узнать о синтаксисе используемых функций можно введя команду help \*название функции\* в командном окне MatLab.

Строгих рекомендаций к созданию термов нечётких логических переменных нет. Наиболее часто используемые термы - треугольный и трапециевидный. Так же, определение того, что считается большой ошибкой рассогласования, а что - маленькой зависит от человека, создающего регулятор. Стоит, однако, остановиться на том, почему диапазон выхода регулятора принят в два раза большим, чем в ПИ-регуляторе. В качестве метода дефаззификации принят метод центра тяжести, а значит максимальное значение выходной величины в нашем случае будет примерно в центре между нулём и требуемым максимальным значением. Увеличение максимального выходного значения позволяет получить на выходе необходимые 600000. Так же на выходе из нечёткого регулятора установлен ограничитель значения в том же диапазоне, что и для П-регулятора.

Переходный процесс с нечётким регулятором представлен на рисунке 15.

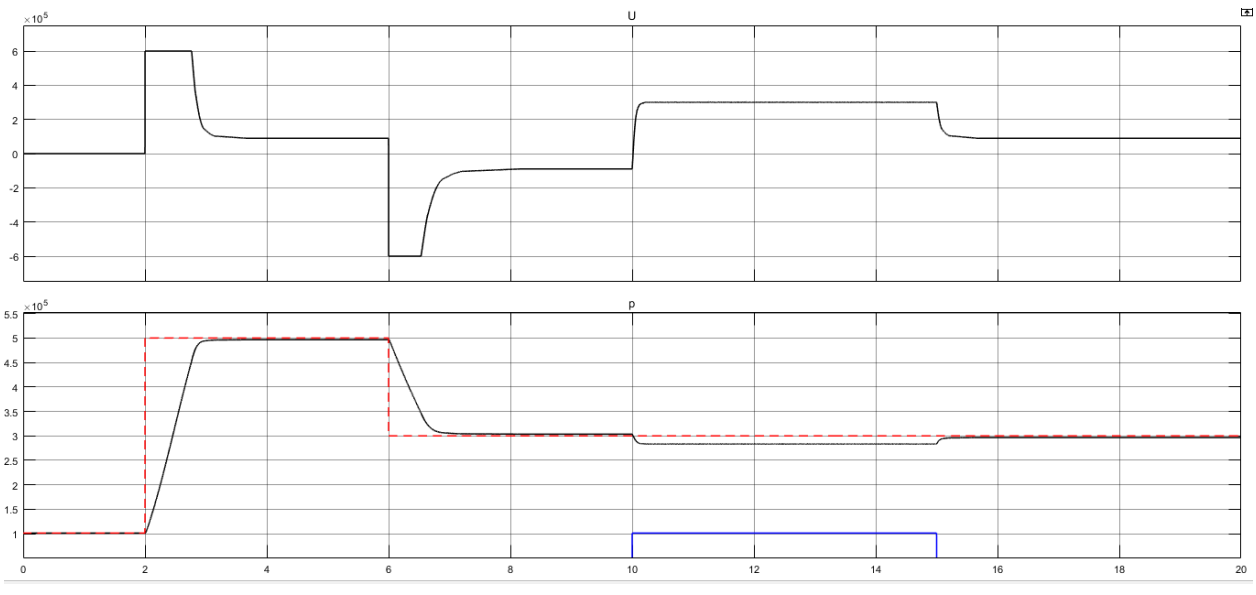

Рисунок 15 – Переходный процесс fuzzy-регулятора

# **3. Задание**

1. Создать математическую модель объекта управления с теми же параметрами, что были указаны в разделе 1.

2. Создать систему управления с ПИ-регулятором и нечётким регулятором.

3. Получить графики переходных процессов для каждого из регуляторов при наличии управляющего и возмущающего воздействий.

## ПРИЛОЖЕНИЕ 1

```
% Создание объекта - нечёткий логический регулятор
fuzzy = newfis('fuzzy_ballon');
% Создание нечётких логических переменных
E = 0.1e5;
fuzzy = addvar(fuzzy, 'input', 'E', [-500000 500000]);fuzzy = addmf (fuzzy, 'input', 1, 'N', 'trapmf', [-500000 -500000 -E/6 -E/12]); %1
fuzzy = addmf (fuzzy, 'input', 1, 'Z', 'trimf', [-E/6 \ 0 \ E/6]); %2
fuzzy = addmf (fuzzy, 'input', 1, 'P', 'trapmf', [ E/12 E/6 500000 500000]); %3
U = 1200000;fuzzy = addvar(fuzzy,'output','U',[-U U]);
fuzzy = addmf (fuzzy,'output',1,'N','trimf', [-U -U 0]); % 1
fuzzy = addmf (fuzzy,'output',1,'Z','trimf', [-U \ 0 \ U]); % 2
fuzzy = addmf (fuzzy, 'output', 1, 'P', 'trimf', [ 0 \t U]); % 3
% Создание базы правил
% E U w & 
ruleList = [1 1 1 1; 2 2 1 1;
             3 3 1 1];
fuzzy = addrule(fuzzy, ruleList);
% Запись регулятора в файл
writefis(fuzzy, 'fuzzy ballon');
```
# **Список использованных источников**

1. <http://matlab.exponenta.ru/simulink/book1/>

2. Методы робастного, нейро-нечеткого и адаптивного управления. Ученик/ Под ред. Н. Д. Егупова, изд. 2-е. М.: Изд-во МГТУ им. Бауман, 2002, 744 с.

3. [http://bookasutp.ru/Chapter5\\_7.aspx](http://bookasutp.ru/Chapter5_7.aspx)

4. Усков А.А., Кузьмин А.В. Интеллектуальные технологии управления. Искусственные нейронные сети и нечеткая логика. М.: "Горячая линия-Телеком", 2004, 143 с.

5. Рутковская Д, Пилиньский М., Рутковский Л. Нейронные сети, генетические алгоритмы и нечеткие системы. М.: Горячая линия-Телеком, 1006, 383 с.

6. Zadeh L.A. Fuzzy sets. - Information and Control. 1965, №8, p.338-353

7. Ротач В.Я. Теория автоматического управления. М.: МЭИ, 2004, 400

с.